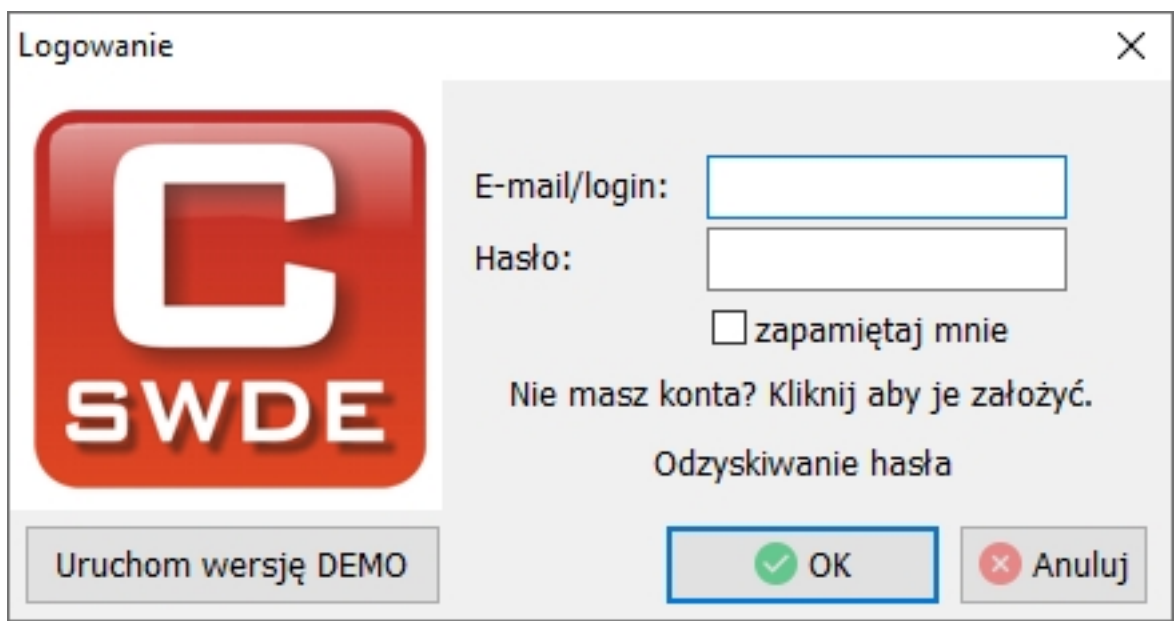

Przy pierwszym uruchomieniu programu wyświetla się okno logowania.

Na tym etapie są 2 możliwości:

 1. Przetestowanie działania programu w wersji demo (klikając na przycisk "Uruchom wersję DEMO")

2. Założenie konta i zalogowanie się do programu na własne konto.

Założenie konta jest konieczne jeśli planujemy wykupienie dostępu do programu. **Procedu**

## **ra zakładania konta:**

- w oknie logowania klikamy na przycisk "Nie masz konta? Kliknij aby je założyć."
- w oknie jakie się wyświetli wypełniamy dane konta:

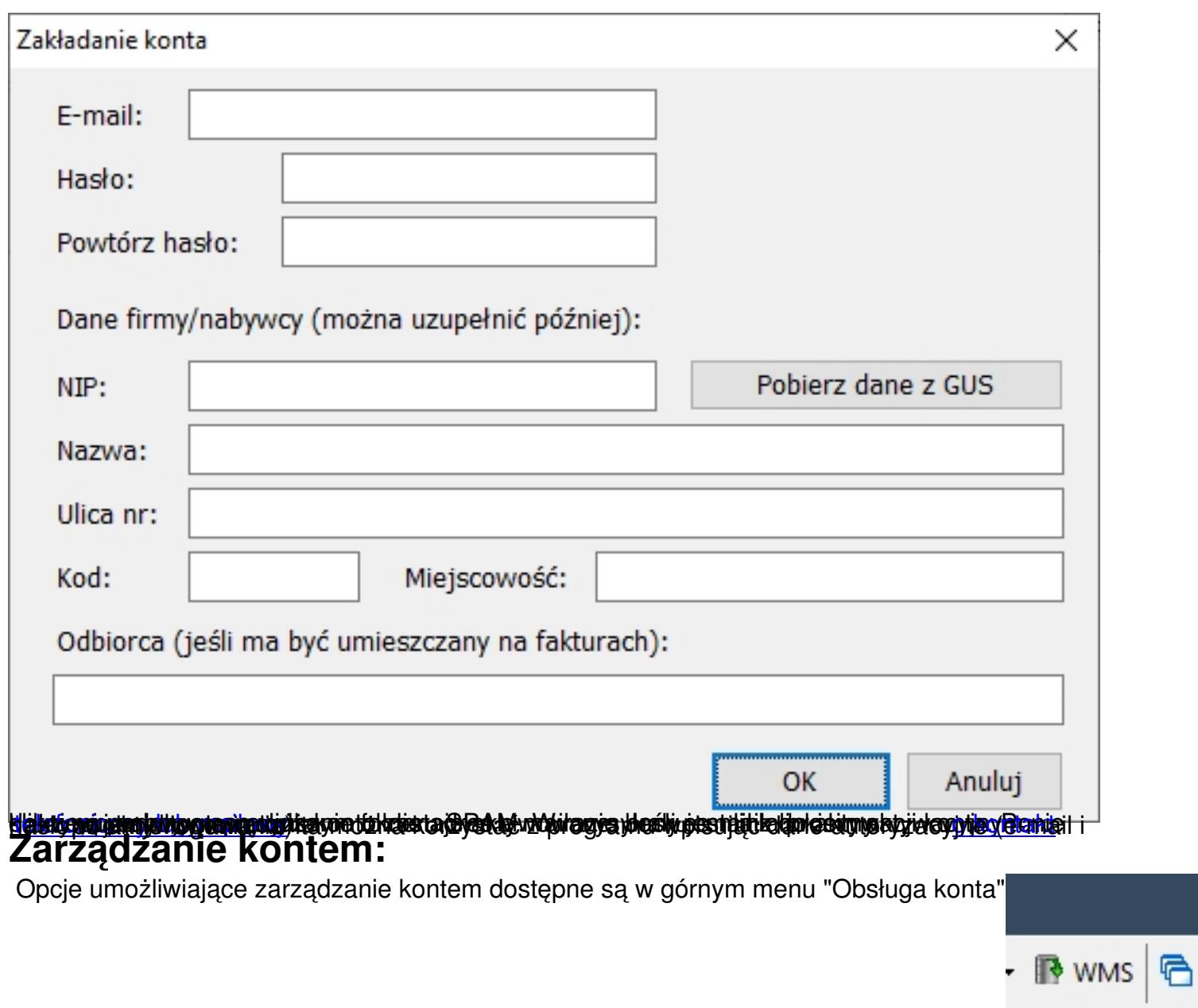

Opcja **"Dane konta"** otwiera okno, w którym możemy uzupełnić lub zmienić dane do faktur. Op cja

**"Konta dodatkowe i płatności":** 

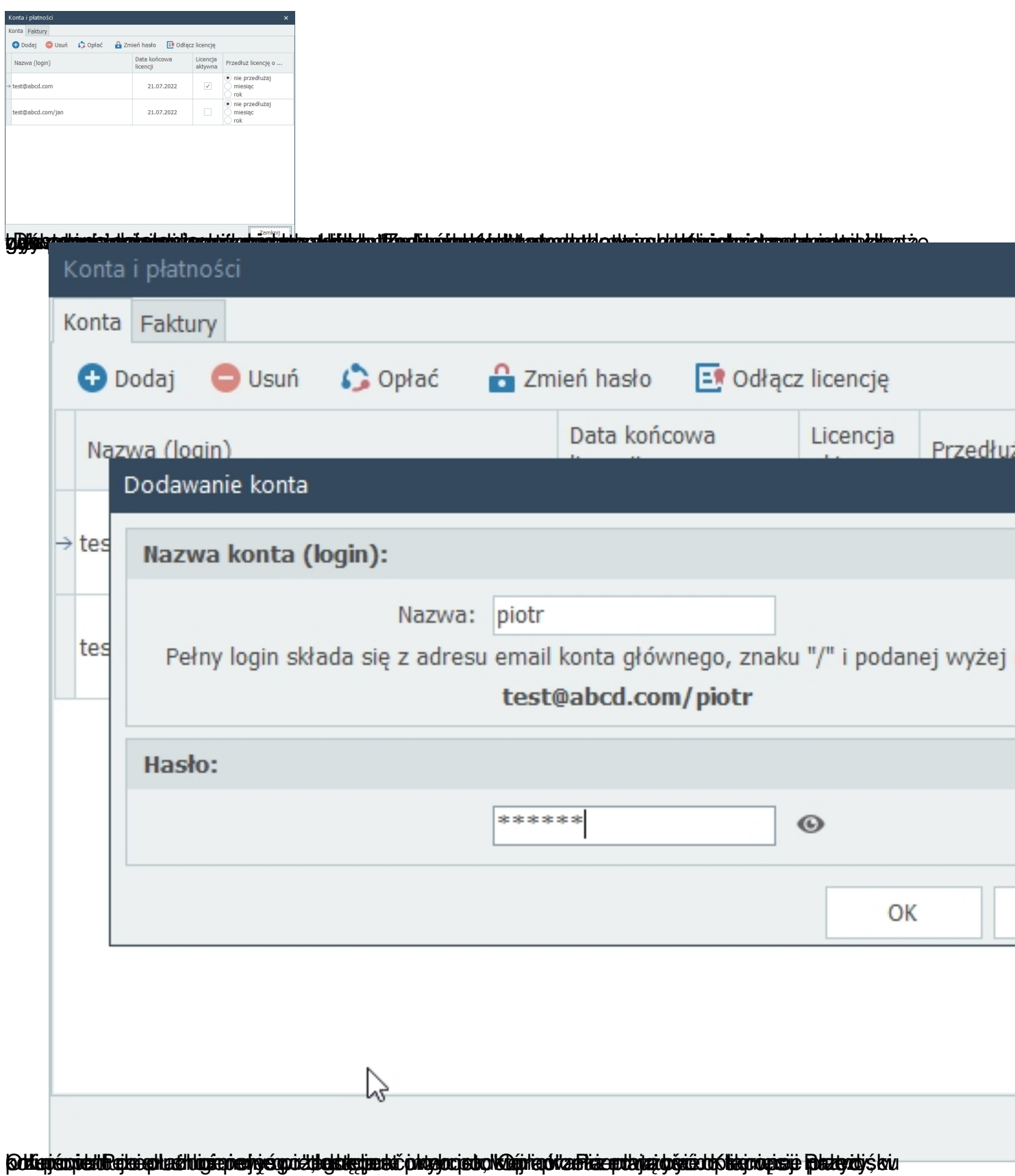

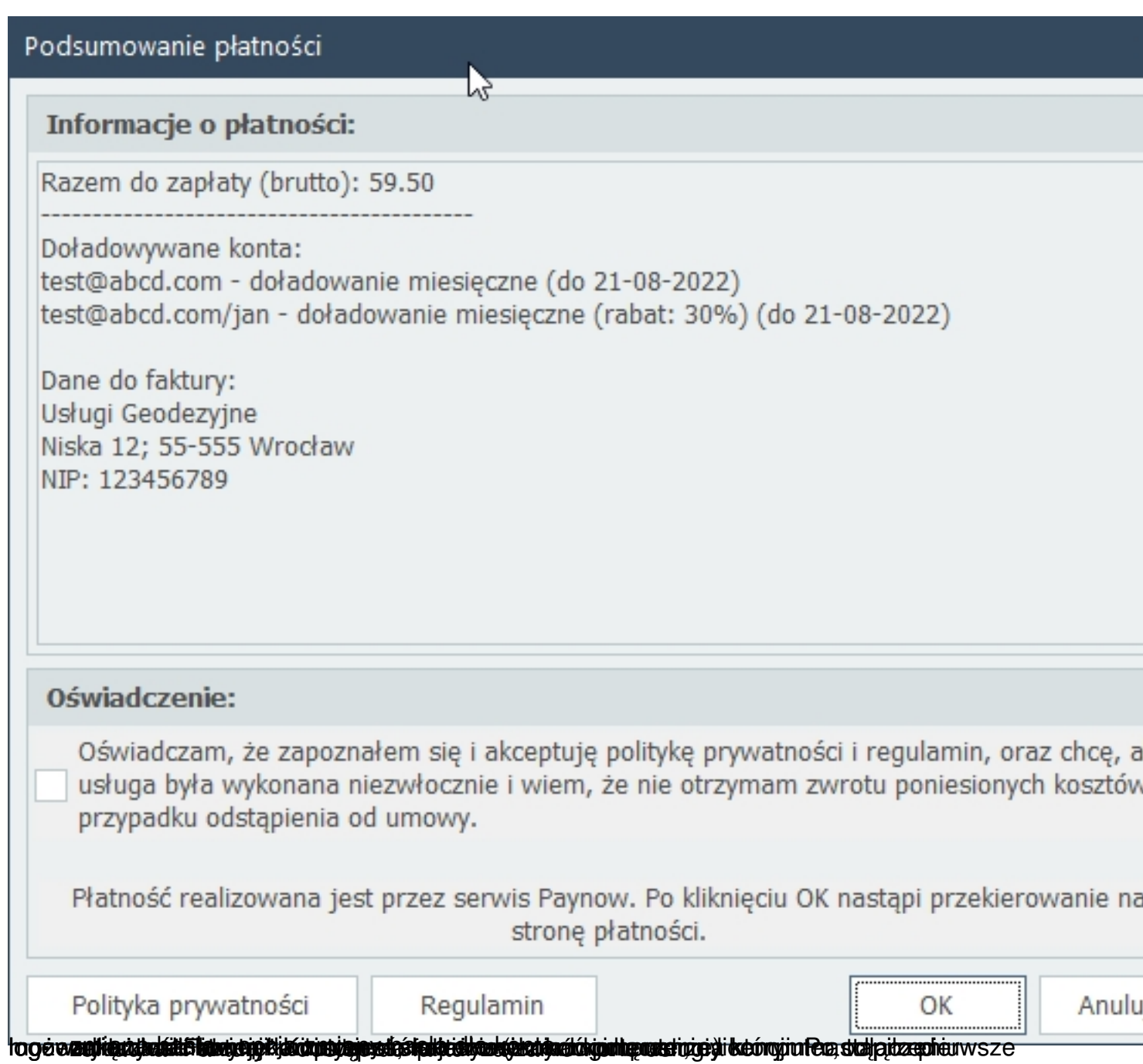